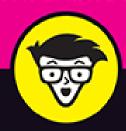

5th Edition

# Social Media Marketing

ALL-IN-ONE

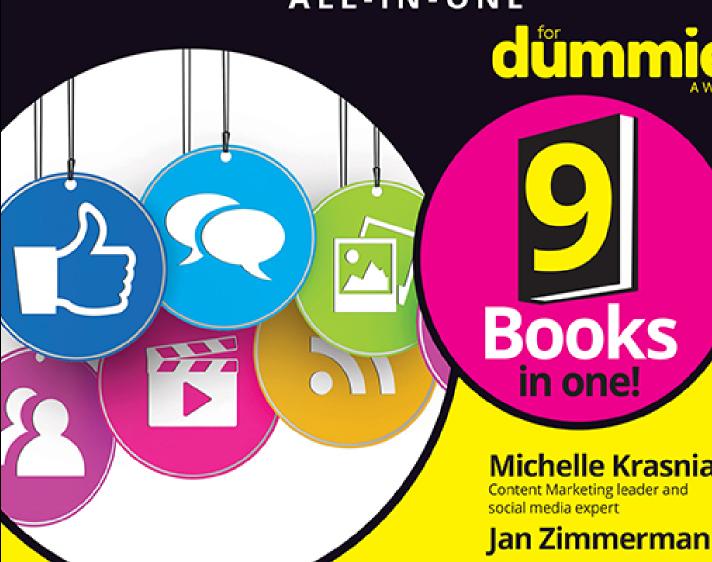

důmmie

#### Michelle Krasniak

Deborah Ng

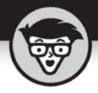

# Social Media Marketing

ALL-IN-ONE

5th Edition

by Michelle Krasniak, Jan Zimmerman, and Deborah Ng

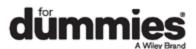

## Social Media Marketing All-in-One For Dummies®, 5th Edition

Published by: **John Wiley & Sons, Inc.,** 111 River Street, Hoboken, NJ 07030-5774, <a href="https://www.wiley.com">www.wiley.com</a>

Copyright © 2021 by John Wiley & Sons, Inc., Hoboken, New Jersey

Published simultaneously in Canada

No part of this publication may be reproduced, stored in a retrieval system or transmitted in any form or by any means, electronic, mechanical, photocopying, recording, scanning or otherwise, except as permitted under Sections 107 or 108 of the 1976 United States Copyright Act, without the prior written permission of the Publisher. Requests to the Publisher for permission should be addressed to the Permissions Department, John Wiley & Sons, Inc., 111 River Street, Hoboken, NJ 07030, (201) 748-6011, fax (201) 748-6008, or online at <a href="http://www.wiley.com/go/permissions">http://www.wiley.com/go/permissions</a>.

**Trademarks:** Wiley, For Dummies, the Dummies Man logo, Dummies.com, Making Everything Easier, and related trade dress are trademarks or registered trademarks of John Wiley & Sons, Inc. and may not be used without written permission. All other trademarks are the property of their respective owners. John Wiley & Sons, Inc. is not associated with any product or vendor mentioned in this book.

LIMIT OF LIABILITY/DISCLAIMER OF WARRANTY:
THE PUBLISHER AND THE AUTHOR MAKE NO
REPRESENTATIONS OR WARRANTIES WITH RESPECT
TO THE ACCURACY OR COMPLETENESS OF THE
CONTENTS OF THIS WORK AND SPECIFICALLY
DISCLAIM ALL WARRANTIES, INCLUDING WITHOUT
LIMITATION WARRANTIES OF FITNESS FOR A

PARTICULAR PURPOSE. NO WARRANTY MAY BE CREATED OR EXTENDED BY SALES OR PROMOTIONAL MATERIALS. THE ADVICE AND STRATEGIES CONTAINED HEREIN MAY NOT BE SUITABLE FOR EVERY SITUATION. THIS WORK IS SOLD WITH THE UNDERSTANDING THAT THE PUBLISHER IS NOT ENGAGED IN RENDERING LEGAL, ACCOUNTING, OR OTHER PROFESSIONAL SERVICES. IF PROFESSIONAL ASSISTANCE IS REOUIRED. THE SERVICES OF A COMPETENT PROFESSIONAL PERSON SHOULD BE SOUGHT. NEITHER THE PUBLISHER NOR THE AUTHOR SHALL BE LIABLE FOR DAMAGES ARISING HEREFROM. THE FACT THAT AN ORGANIZATION OR WEBSITE IS REFERRED TO IN THIS WORK AS A CITATION AND/OR A POTENTIAL SOURCE OF FURTHER INFORMATION DOES NOT MEAN THAT THE AUTHOR OR THE PUBLISHER ENDORSES THE INFORMATION THE ORGANIZATION OR WEBSITE MAY PROVIDE OR RECOMMENDATIONS IT MAY MAKE. FURTHER, READERS SHOULD BE AWARE THAT INTERNET WEBSITES LISTED IN THIS WORK MAY HAVE CHANGED OR DISAPPEARED BETWEEN WHEN THIS WORK WAS WRITTEN AND WHEN IT IS READ.

For general information on our other products and services, please contact our Customer Care Department within the U.S. at 877-762-2974, outside the U.S. at 317-572-3993, or fax 317-572-4002. For technical support, please visit <a href="https://hub.wiley.com/community/support/dummies">https://hub.wiley.com/community/support/dummies</a>.

Wiley publishes in a variety of print and electronic formats and by print-on-demand. Some material included with standard print versions of this book may not be included in e-books or in print-on-demand. If this book refers to media such as a CD or DVD that is not included in the version you purchased, you may download this

material at <a href="http://booksupport.wiley.com">http://booksupport.wiley.com</a>. For more information about Wiley products, visit <a href="http://www.wiley.com">www.wiley.com</a>.

Library of Congress Control Number: 2021931633

ISBN 978-1-119-69687-2 (pbk); ISBN 978-1-119-69694-0

(ebk); ISBN 978-1-119-69693-3 (ebk)

# Social Media Marketing ALL-IN-ONE For Dummies®

To view this book's Cheat Sheet, simply go to <a href="www.dummies.com">www.dummies.com</a> and search for "Social Media Marketing ALL-IN-ONE For Dummies Cheat Sheet" in the Search box.

#### **Table of Contents**

Cover

**Title Page** 

**Copyright** 

**Introduction** 

**About This Book** 

**Foolish Assumptions** 

Icons Used in This Book

Beyond the Book

Where to Go from Here

#### **Book 1: The Social Media Mix**

<u>Chapter 1: Making the Business Case for Social Media</u>

Making Your Social Debut

**Defining Social Media Marketing** 

Understanding the Benefits of Social Media

Understanding the Cons of Social Media

<u>Integrating Social Media into Your Overall Marketing Effort</u>

<u>Developing a Strategic Social Media Marketing Plan</u>

#### **Chapter 2: Tallying the Bottom Line**

Preparing to Calculate Return on Investment

Accounting for Customers Acquired Online

Establishing Key Performance Indicators for Sales

<u>Tracking Leads</u>

<u>Understanding Other Common Business Metrics</u>

<u>Determining Return on Investment</u>

#### <u>Chapter 3: Plotting Your Social Media</u> <u>Marketing Strategy</u>

**Locating Your Target Market Online** 

Segmenting Your B2C Market

Researching B2B Markets

Conducting Other Types of Market Research Online

<u>Setting Up Your Social Media Marketing Plan</u>

#### <u>Chapter 4: Managing Your Cybersocial</u> <u>Campaign</u>

Managing Your Social Media Schedule

Building Your Social Media Marketing Dream Team

Creating a Social Media Marketing Policy

Staying on the Right Side of the Law

Protecting Your Brand Reputation

#### **Book 2: Cybersocial Tools**

#### **Chapter 1: Discovering Helpful Tech Tools**

Keeping Track of the Social Media Scene

Saving Time with Content-Distribution Tools

Alternative Content-Distribution Services

Snipping Ugly URLs

Using E-Commerce Tools for Social Sites

Keeping Your Ear to the Social Ground

Measuring the Buzz by Type of Service

## <u>Chapter 2: Leveraging SEO for Improved Visibility</u>

Making the Statistical Case for SEO

**Thinking Tactically and Practically** 

Focusing on the Top Search Engines

Knowing the Importance of Search Phrases

Maximizing Metatag Muscle

Optimizing Your Site and Content for Search Engines

## **Chapter 3: Optimizing Social Media for Internal and External Searches**

<u>Placing Search Terms on Social Media</u>

**Optimizing Blogs** 

Optimizing Images, Video, and Podcasts

Optimizing Specific Social Media Platforms

Optimizing for Mobile Search

Gaining Visibility in Real-Time Search

Gaining Traction on Google with Social Media

Monitoring Your Search Engine Ranking

## <u>Chapter 4: Using Social Bookmarks, News, and Share Buttons</u>

Bookmarking Your Way to Traffic

<u>Sharing the News</u>

Benefiting from Social Bookmarks and News Services

Researching a Social Bookmark and Social News Campaign

<u>Submitting to Bookmarking Services</u>

**Submitting to Social News Services** 

<u>Using Application-Specific Bookmarks</u>

<u>Timing Your Submissions</u>

**Encouraging Others to Bookmark or Rate Your Site** 

<u>Using Social Media Buttons</u>

#### **Book 3: Content Marketing**

## **Chapter 1: Growing Your Brand with Content**

**Introducing Content Marketing** 

Determining the Best Content Platform for Your Needs

<u>Selling Your Brand through Content Marketing</u>

Making Your Content Stand Out

## <u>Chapter 2: Exploring Content-Marketing</u> <u>Platforms</u>

**Building a Blog** 

<u>Using Podcasts and Video on Your Blog or Website</u>

**Sharing Images** 

<u>Using Social Media Platforms for Online Content</u>

<u>Guest Blogging to Grow Awareness and Expertise</u>

#### <u>Chapter 3: Developing a Content-Marketing</u> <u>Strategy</u>

**Determining Content Goals** 

Putting a Strategy on Paper

## **Chapter 4: Getting Your Content to the Masses**

Creating an Editorial Calendar to Keep Content Flowing

<u>Finding the Right Mix between Evergreen and Timely</u>
Content

**Executing Your Content Strategy** 

Sharing Your Content with the Public

Measuring the Success of Your Content Strategy

#### **Book 4: Twitter**

## <u>Chapter 1: Using Twitter as a Marketing</u> <u>Tool</u>

**Deciding Whether Twitter Is Right for You** 

Communicating in 280 Characters

Promoting without Seeming like You're Promoting

Researching Other Brands on Twitter

#### Knowing Quality Is More Important than Quantity

## <u>Chapter 2: Using Twitter as a Networking</u> <u>Tool</u>

Finding the Right People to Follow

Finding the Right Topics to Follow

Finding Out Who Is Talking about You on Twitter

Responding to Tweets

Searching on Twitter

Filtering Search Results

Tweeting like a Pro

**Sharing on Twitter** 

<u>Following the Twitter Rules of Etiquette</u>

#### **Chapter 3: Finding the Right Twitter Tools**

<u>Customizing Your Twitter Profile Page</u>

**Pinning Tweets** 

**Embedding Tweets** 

<u>Using a Twitter Application</u>

#### **Chapter 4: Social Listening with Twitter**

<u>Using Twitter to Listen to Your Customers</u>

#### **Chapter 5: Hosting Twitter Chat**

**Benefiting from Twitter Chats** 

Finding a Hashtag for Your Chat

Keeping Track of Who Says What

Finding Guests for Your Twitter Chat

**Promoting Your Twitter Chat** 

**Hosting Your Twitter Chat** 

<u>Following Twitter Chat Best Practices</u>

#### **Book 5: Facebook**

## <u>Chapter 1: Using Facebook as a Marketing</u> <u>Tool</u>

<u>Understanding the Appeal of Brands on Facebook</u>

<u>Branding with Facebook Pages</u>

Examining the Components of a Facebook Page

Making the Most of Your Facebook Page

<u>Understanding Your Facebook Administrative Functions</u>

Filling Out What You're About

<u>Using a Custom Username for Your Page</u>

<u>Inviting People to Join Your Community</u>

**Liking Other Brands** 

**Creating Facebook Events** 

## <u>Chapter 2: Creating and Sharing Content on</u> <u>Facebook</u>

Creating a Facebook Content Strategy

**Sharing Your Brand's Story** 

**Creating Content That Sings** 

**Sharing and Being Shared** 

Bringing Your Community into the Mix

Making Connections with Facebook Groups

<u>Learning through Insights</u>

## <u>Chapter 3: Advertising and Selling on</u> Facebook

Reaching More Fans with Ads

Measuring Your Ad's ROI

<u>Selling on Facebook</u>

## **Chapter 4: Streaming Live Video on Facebook**

<u>Understanding the Benefits of Live Streaming</u>

<u>Setting Up Your Live Stream</u>

**Engaging with Your Community via Facebook Live** 

<u>Brainstorming Ideas for Live Videos</u>

#### **Book 6: LinkedIn**

## <u>Chapter 1: Promoting Yourself with LinkedIn</u>

Exploring the Benefits of Using LinkedIn

Creating an Online Resume

<u>Understanding Recommendations and Endorsements</u>

<u>Using LinkedIn Messages</u>

## <u>Chapter 2: Promoting Your Business with LinkedIn</u>

Exploring the Benefits of a LinkedIn Page

Selling and Promoting with LinkedIn Showcase Pages

Benefitting from LinkedIn Groups

#### <u>Chapter 3: Using LinkedIn as a Content</u> Platform

Blogging on LinkedIn

<u>Promoting Your LinkedIn Articles</u>

Posting Content on LinkedIn Pages

#### **Book 7: Getting Visual**

#### **Chapter 1: Pinning Down Pinterest**

<u>Understanding Pinterest</u>

**Getting Started** 

Joining Pinterest

<u>Getting on Board</u>

<u>Pinning on Pinterest</u>

Following on Pinterest

<u>Sharing on Pinterest</u>

**Driving Traffic with Pinterest** 

**Building Your Pinterest Community** 

<u>Using Tools for Pinterest Marketing</u>

#### **Chapter 2: Snapchatting It Up!**

Setting Up a General Snapchat Account

<u>Taking Your First Snap</u>

Telling Your Snapchat Story

#### **Chapter 3: Getting Started with Instagram**

Promoting Your Brand on Instagram

<u>Creating and Using Your Instagram Account</u>

<u>Determining What Is Photo-Worthy for Your Brand</u>

<u>Using Hashtags in Your Instagram Posts</u>

<u>Using Instagram Stories</u>

Going Live with Instagram Live

#### **Chapter 4: TikTok(ing) Around the Clock**

<u>Using TikTok for Brand Promotion</u>

Creating and Personalizing Your TikTok Account

<u>Determining What Videos You Should Create</u>

#### <u>Chapter 5: Watching and Listening: Videos,</u> <u>Podcasts, and Your Brand</u>

Deciding if Video and Podcasts Are Right for You

<u>Determining What Content to Create</u>

**Getting Set Up with Equipment** 

**Creating Your Content** 

**Publishing Your Content** 

#### **Book 8: Other Social Media Marketing Sites**

#### <u>Chapter 1: Weighing the Business Benefits</u> <u>of Minor Social Sites</u>

**Reviewing Your Goals** 

Researching Minor Social Networks

Assessing the Involvement of Your Target Audience

**Choosing Social Sites Strategically** 

## **Chapter 2: Maximizing Stratified Social Communities**

Making a Bigger Splash on a Smaller Site

Taking Networking to the Next Level

Selecting Social Networks by Vertical Industry Sector

<u>Selecting Social Networks by Demographics</u>

Selecting Social Networks by Activity Type

Finding Yourself in the Real World with Geomarketing

**Spacing Out with Twitter** 

Finding Your Business on Facebook

Making Real Connections in Meetup

Making Deals on Social Media

<u>Setting Terms for Your Coupon Campaign</u>

<u>Digging into Groupon</u>

<u>Diversifying Your Daily Deals</u>

## **Chapter 3: Profiting from Mid-Size Social Media Channels**

<u>Deciding Whether to Invest Your Time</u>

**Entertaining Your Audience with Streaming Content** 

<u>Turning Up New Prospects with Tumblr</u>

**Promoting Video with Vimeo** 

#### **Chapter 4: Integrating Social Media**

Thinking Strategically about Social Media Integration

<u>Integrating Social Media with E-Newsletters</u>

**Integrating Social Media with Press Releases** 

<u>Integrating Social Media with Your Website</u>

#### **Chapter 5: Advertising on Social Media**

Integrating Social Media with Paid Advertising

<u>Advertising on Facebook and Instagram</u>

Advertising on Twitter

Advertising on LinkedIn

<u>Targeting Your LinkedIn Ads</u>

<u>Advertising on Pinterest</u>

Advertising on YouTube

<u>Advertising on Snapchat</u>

<u>Advertising on TikTok</u>

**Interfacing with Influencers** 

## **Book 9: Measuring Results and Building on Success**

#### **Chapter 1: Delving into Data**

<u>Planning a Measurement Strategy</u>

Selecting Analytics Packages

Getting Started with Google Analytics
Integrating Google's Social Media Analytics

## <u>Chapter 2: Analyzing Content-Sharing</u> **Metrics**

<u>Measuring the Effectiveness of Content Sharing with Standard Analytics</u>

**Evaluating Blog-Specific Metrics** 

Visualizing Video Success

<u>Understanding Podcast Metrics</u>

Measuring Your Results from Pinterest

Comparing Hard and Soft Costs versus Income

#### **Chapter 3: Analyzing Twitter Metrics**

<u>Tracking Website Referrals with Google Analytics</u>

<u>Tracking Shortened Links</u>

**Using Twitter Analytics** 

**Using TweetDeck** 

<u>Using Third-Party Twitter Analytics Applications</u>

<u>Tracking Account Activity with the Notifications Tab</u>

<u>Using the Hashtag as a Measurement Mechanism</u>

<u>Calculating the Twitter Follower-to-Following Ratio</u>

#### **Chapter 4: Analyzing Facebook Metrics**

<u>Monitoring Facebook Interaction with Insights</u>

<u>Using Page Insights</u>

**Exploring the Insights Overview and Detail Pages** 

#### <u>Chapter 5: Measuring Other Social Media</u> <u>Networks</u>

Plugging into Social Media

Measuring LinkedIn Success

**Exploring Instagram Insights** 

## <u>Chapter 6: Comparing Metrics from Different Marketing Techniques</u>

**Establishing Key Performance Indicators** 

Comparing Metrics across Social Media

<u>Integrating Social Media with Web Metrics</u>

<u>Using Advertising Metrics to Compare Social Media with Other Types of Marketing</u>

<u>Juxtaposing Social Media Metrics with Other Online</u>
<u>Marketing</u>

Contrasting Word-of-Web with Word-of-Mouth

## **Chapter 7: Making Decisions by the Numbers**

<u>Using Metrics to Make Decisions</u>

Knowing When to Hold and When to Fold

<u>Diagnosing Problems with Social Media Campaigns</u>

**Fixing Problems** 

Adjusting to Reality

#### **Index**

**About the Authors** 

**Connect with Dummies** 

**End User License Agreement** 

#### **List of Tables**

#### **Book 1 Chapter 1**

TABLE 1-1 Matching Social Media Services to Goals

#### **Book 1 Chapter 2**

TABLE 2-1 Resources for Business Metrics

TABLE 2-2 Social Media Store Solutions Offering Sales Statistics

TABLE 2-3 Lead-Monitoring and CRM Software

#### **Book 1 Chapter 3**

<u>TABLE 3-1 Top-Level Demo-Geographic Social Groups from Nielsen</u> PRIZM

TABLE 3-2 Stage in the Family Life Cycle

TABLE 3-3 Main Categories Available on Google Trends

#### **Book 1 Chapter 4**

TABLE 4-1 Calendar Software

TABLE 4-2 Social Media Dashboard Resources

TABLE 4-3 Social Media Policy Resource Sites

TABLE 4-4 Legal Resource Sites

TABLE 4-5 Brand Sentiment Resources

#### **Book 2 Chapter 1**

TABLE 1-1 Social Media Marketing Resources

TABLE 1-2 URL-Snipping Services

TABLE 1-3 Social E-Commerce Apps, Storefronts, and Resources

TABLE 1-4 Helpful Monitoring Tools

#### **Book 2 Chapter 2**

TABLE 2-1 Submission URLs for Key Search Engines

TABLE 2-2 Keyword Selection Resources

TABLE 2-3 Search Engine and Optimization Resources

#### **Book 2 Chapter 3**

TABLE 3-1 Search Engine Ranking Services

#### **Book 2 Chapter 4**

TABLE 4-1 Popular Social-Bookmarking Services

TABLE 4-2 Popular Social News Services

TABLE 4-3 Bookmarks for Specific Applications

TABLE 4-4 Sources for Social Share Buttons

#### **Book 3 Chapter 2**

TABLE 2-1 Popular Photo-Sharing Sites

#### **Book 3 Chapter 3**

TABLE 3-1 Outlining Your Content Inventory on a Spreadsheet

#### **Book 8 Chapter 1**

TABLE 1-1 Social Network Research URLs

#### **Book 8 Chapter 2**

**TABLE 2-1 Business Networks** 

TABLE 2-2 Vertical Market Social Networks

| TABLE 2-3 Demographically | <u>y and Geograpl</u> | <u> hically Stratified</u> | <u> Sites</u> |
|---------------------------|-----------------------|----------------------------|---------------|
|---------------------------|-----------------------|----------------------------|---------------|

TABLE 2-4 Social Networks by Activity Type

**TABLE 2-5 Geolocation Services** 

TABLE 2-6 Group Coupon and Daily Deal Sites

#### **Book 8 Chapter 4**

TABLE 4-1 Publicity and PR Resources

#### **Book 8 Chapter 5**

TABLE 5-1 Social Media Sites Offering Paid Advertising

#### **Book 9 Chapter 1**

TABLE 1-1 Free Analytics Packages

TABLE 1-2 Paid Statistical Packages

TABLE 1-3 Analytics for Specific Social Networks

TABLE 1-4 Helpful Google Analytics Resource URLs

#### **Book 9 Chapter 2**

TABLE 2-1 Analytics Availability on Content-Sharing Sites

#### **Book 9 Chapter 6**

TABLE 6-1 Online Metrics Resources

TABLE 6-2 Social Media by Genre and KPI

TABLE 6-3 Online Advertising Resources

#### List of Illustrations

#### **Book 1 Chapter 1**

FIGURE 1-1: Facebook still reigns supreme as the top social media platform that...

FIGURE 1-2: The Instagram page for Blue Rain Gallery uses strong images to grab...

FIGURE 1-3: As part of its community-branding activities, Walt Arnold Commercia...

FIGURE 1-4: Twitter is an excellent way for Albuquerque Economic Development to...

FIGURE 1-5: Array Technologies uses its LinkedIn presence to provide company up...

FIGURE 1-6: The cost of social media compared to other marketing tactics.

FIGURE 1-7: The classic conversion funnel shows that only 2 to 4 percent of fun...

FIGURE 1-8: Social media is what helps small businesses meet their goals the mo...

FIGURE 1-9: All social media channels and other forms of online marketing inter...

FIGURE 1-10: Establish your social-marketing goals, objectives, and target mark...

#### **Book 1 Chapter 2**

FIGURE 2-1: Social media would fit near the top of the ROI scale for Internet-m...

FIGURE 2-2: Social commerce revenues will grow rapidly over the next five years...

FIGURE 2-3: Typical e-commerce statistics available on Google Analytics.

FIGURE 2-4: Target Profit Sales calculator from AccountingforManagement.org.

FIGURE 2-5: The break-even chart plots fixed plus variable costs; each sale aft...

FIGURE 2-6: Play around with variables, such as the value of a sale, and perfor...

FIGURE 2-7: The relationship between performance metrics and business metrics f...

#### **Book 1 Chapter 3**

FIGURE 3-1: Quantcast (top) and Alexa (bottom) provide demographic profiles tha...

FIGURE 3-2: Quantcast estimates topics that interest users of Goodreads.

FIGURE 3-3: B2C (orange rows) and B2B (blue rows) businesses often utilize diff...

<u>FIGURE 3-4: HypeAuditor ranks the most influential Instagram</u> users.

FIGURE 3-5: Build a social media marketing plan for your company.

#### **Book 1 Chapter 4**

- FIGURE 4-1: Using Yahoo! Calendar, you can easily schedule your social media ac...
- FIGURE 4-2: On the Google Calendar, you can provide specifics for a marketing t...
- FIGURE 4-3: This mock-up of a social media dashboard from Netvibes gathers the ...
- FIGURE 4-4: The Tools & Stats tab of this mock-up Netvibes dashboard displays t...
- FIGURE 4-5: The social media dashboard from Hootsuite allows you to monitor and...
- FIGURE 4-6: A basic social media policy may be enough to get you started.
- FIGURE 4-7: This blogger sets out a clear acknowledgment policy on product endo...
- FIGURE 4-8: A portion of The Brand Grader report for Netflix.
- FIGURE 4-9: The Social Mention results for Netflix.

#### **Book 2 Chapter 1**

- FIGURE 1-1: Enter a long URL at Bitly and receive a shortened URL in return.
- FIGURE 1-2: Product offerings can begin on Facebook (top) and then link to a se...
- FIGURE 1-3: The Etsy mini-badge on the right side of this blog drives traffic t...
- FIGURE 1-4: The Buy section of the search results page (top). Click on a specif...
- FIGURE 1-5: HowSociable provides a social-ranking score based on its definition...
- FIGURE 1-6: Results page from a simple Twitter search for New Mexican Restauran...

#### **Book 2 Chapter 2**

- FIGURE 2-1: The SEMrush keyword tool estimates the volume of requests for relat...
- FIGURE 2-2: This tag cloud from TagCrowd shows the frequency (popularity) of wo...
- FIGURE 2-3: The page source (top) for the home page of Pennington Builders (bot...
- FIGURE 2-4: The page description metatag for the home page of the Pennington Bu...

<u>FIGURE 2-5: Compare the blog post (top) — which uses the keyword phrase persona...</u>

FIGURE 2-6: Breadcrumb trails help both search engine robots and real people na...

FIGURE 2-7: Page links on a site index provide easy access to all pages on the ...

FIGURE 2-8: The Brooklyn Kitchen (top) earns high placement in Google search re...

#### **Book 2 Chapter 3**

<u>FIGURE 3-1: Field and Main, a restaurant in Marshall, Virginia, includes releva...</u>

FIGURE 3-2: Use tools such as SocialSearch to find real-time posts on Instagram...

#### **Book 2 Chapter 4**

FIGURE 4-1: Use bookmarking services such as Mix.com (formerly StumbleUpon) to ...

FIGURE 4-2: At Pinterest, companies can use different boards (categories) of im...

FIGURE 4-3: Digg shows links to individual articles submitted by hundreds of th...

FIGURE 4-4: A submission to FolkD, the social-bookmarking service.

FIGURE 4-5: On every page of its website, Field & Main restaurant includes chic...

FIGURE 4-6: Social share buttons encourage visitors to pass along your site or ...

FIGURE 4-7: This widget from Elegant Themes enables users to quickly recommend ...

#### **Book 3 Chapter 1**

FIGURE 1-1: Use the comment area to have a conversation with customers and pote...

FIGURE 1-2: When you create useful content, others will want to share it, which...

FIGURE 1-3: Many businesses choose blogs to start their contentmarketing strat...

FIGURE 1-4: Every Monday, Field and Main restaurant in Marshall, VA posts a hea...

#### **Book 3 Chapter 2**

FIGURE 2-1: Use a blog to promote your business.

FIGURE 2-2: Some web-hosting companies, such as Bluehost, enable you to set up ...

FIGURE 2-3: This podcast was uploaded to Soundcloud and is brought into a websi...

FIGURE 2-4: Always check for image rights and ask permission before using a pho...

FIGURE 2-5: Use a photo-sharing site, such as Unsplash, to help market your bra...

FIGURE 2-6: Use share buttons to make it easy for others to share your content.

FIGURE 2-7: Guest blogging gives you the opportunity to reach a new customer ba...

#### **Book 3 Chapter 4**

FIGURE 4-1: An editorial calendar can help keep your content organized and prio...

FIGURE 4-2: Sharing your content on Facebook gives it the potential to go viral...

FIGURE 4-3: LinkedIn is another great place to share your content.

FIGURE 4-4: You can tell a lot about the performance of your content thanks to ...

#### Book 4 Chapter 1

FIGURE 1-1: Twitter allows you to communicate in only 280 characters.

FIGURE 1-2: Use Twitter to show your humanity and strike up conversations.

FIGURE 1-3: Using text speak hurts the eyes and looks unprofessional.

FIGURE 1-4: Sending spammy auto-DMs to your new followers will cause most of th...

FIGURE 1-5: Take a break and read some of the more lighthearted news stories un...

FIGURE 1-6: Don't let life (or important tweets) pass you by!

FIGURE 1-7: Save time and build lists so you can quickly hone in on the topics ...

#### **Book 4 Chapter 2**

- FIGURE 2-1: Topics! Topics! Even more Topics!
- FIGURE 2-2: To get someone's attention on Twitter, use an @reply.
- FIGURE 2-3: @TMobileHelp acknowledged this customer's anger and asked to take t...
- FIGURE 2-4: The main search results screen for the phrase "Social Media Marketi...
- FIGURE 2-5: The Advanced Search box ... be sure to scroll down because there's so...

#### **Book 4 Chapter 3**

- FIGURE 3-1: Your Twitter profile page offers little space to make a big impress...
- FIGURE 3-2: A header photo can highlight personality and passion.
- FIGURE 3-3: Pinning tweets keeps them at the top of your profile page.
- FIGURE 3-4: Embedding a tweet into a WordPress website.
- FIGURE 3-5: All the websites you can embed content from.
- FIGURE 3-6: You'll paste the tweet's URL here.

#### **Book 4 Chapter 5**

- FIGURE 5-1: Attach *chat* to the end of your hashtag word.
- FIGURE 5-2: A Twitter chat management platform such as Tchat.io can help you fo...
- FIGURE 5-3: Promote your chat on social networks.
- FIGURE 5-4: Even Instagram is a great place to post information about your Twit...
- FIGURE 5-5: Twubs has a Twitter chats schedule so you see what chats are happen...
- <u>FIGURE 5-6: Following a numbered format helps keep your chat</u> more organized.
- <u>FIGURE 5-7: Adweek keeps things visually interesting by using gifs</u> <u>for their Tw...</u>
- FIGURE 5-8: Expedia engages with their #ExpediaChat audience on a personal leve...

#### **Book 5 Chapter 1**

- FIGURE 1-1: Use your brand's logo for the profile photo.
- FIGURE 1-2: Your Settings page is your Facebook toolbox.

- FIGURE 1-3: Your timeline is where you and your community interact.
- FIGURE 1-4: The number next to Notifications signifies new interactions and upd...
- FIGURE 1-5: Switch up your page's template here.
- FIGURE 1-6: Choose your brand's name for your custom username.
- FIGURE 1-7: Use the Invite Friends to Like Your Page box to invite friends to j...
- FIGURE 1-8: Use share buttons on your content.
- FIGURE 1-9: All your events will be listed here.
- FIGURE 1-10: Select where you want to share your event.

#### **Book 5 Chapter 2**

- FIGURE 2-1: #sunset is a popular hashtag, with 3 million people using it.
- FIGURE 2-2: You can find virtually anything in Facebook's version of the classi...
- FIGURE 2-3: What's your favorite cupcake flavor?
- FIGURE 2-4: Use ready-made quiz templates to put together fun quizzes for your ...
- FIGURE 2-5: Facebook offers are a great way to draw in customers.

#### **Book 5 Chapter 3**

- FIGURE 3-1: A Facebook ad doesn't have to cost a lot of money.
- FIGURE 3-2: The ad you create depends on your goals.
- FIGURE 3-3: You can boost a post on Facebook to give it more visibility.
- FIGURE 3-4: Facebook's Ad Center can help you get started.
- FIGURE 3-5: To reach the right people, target your ads.
- FIGURE 3-6: Facebook Marketplace is the classified ads section of the social me...
- FIGURE 3-7: Sell your products in real time with Facebook Live.
- <u>FIGURE 3-8: By clicking on your page's Book Now button,</u> customers can be taken ...
- FIGURE 3-9: The Commerce Manager dashboard.
- FIGURE 3-10: Setting up your Facebook Shop.

#### **Book 5 Chapter 4**

FIGURE 4-1: Using Facebook Live is as easy as posting to your brand page!

FIGURE 4-2: Describe your video, set your permissions, and determine your audie...

FIGURE 4-3: Viewers can interact by asking questions or by using reactions.

#### **Book 6 Chapter 1**

FIGURE 1-1: Pay attention to your privacy settings.

FIGURE 1-2: Choose a photo that portrays you in a positive, professional manner...

FIGURE 1-3: You have various options when editing your profile photo.

FIGURE 1-4: Choose a background photo that says something about you as a profes...

FIGURE 1-5: All the sections you can add to your profile.

FIGURE 1-6: Click the pencil in each section you want to edit.

FIGURE 1-7: Your connections can recommend you based on their experiences worki...

<u>FIGURE 1-8: More endorsements mean more people are attesting</u> to your skills.

#### **Book 6 Chapter 2**

FIGURE 2-1: Select your page type.

FIGURE 2-2: Use your company information to set up your LinkedIn Page profile.

FIGURE 2-3: Your blank slate of a company page.

FIGURE 2-4: Edit your company information here.

FIGURE 2-5: Use showcase pages to highlight individual products, events, or ser...

FIGURE 2-6: Group rules help to make a positive experience for everyone.

FIGURE 2-7: Select the connections you want to invite to your group.

FIGURE 2-8: What you see when your group is unlisted.

#### **Book 6 Chapter 3**

- FIGURE 3-1: Access your LinkedIn content dashboard from your home page.
- FIGURE 3-2: Start writing your post in the LinkedIn blogging dashboard.
- FIGURE 3-3: LinkedIn allows you to share your articles in a variety of places.
- FIGURE 3-4: Infographics really catch the audience's eye.
- FIGURE 3-5: An announcement showing standing for an important award.
- FIGURE 3-6: An interview with the new intern!
- FIGURE 3-7: Letting everyone know you're also on Twitter.
- FIGURE 3-8: Informing connections about an upcoming webinar.
- FIGURE 3-9: Happy National Dog Day!
- FIGURE 3-10: Segmenting your audience to target the right people.

#### **Book 7 Chapter 1**

- FIGURE 1-1: The Pin is the heart and soul of Pinterest.
- FIGURE 1-2: Boards are made up of a collection of Pins.
- FIGURE 1-3: Sharing is caring.
- FIGURE 1-4: Searching for a brand's name.
- <u>FIGURE 1-5: The results page once I selected a keyword from the</u> search results.
- FIGURE 1-6: You sign up for a business account at a different landing page.
- FIGURE 1-7: What category best describes your brand?
- FIGURE 1-8: Oh, where do I begin? Profile!
- FIGURE 1-9: Starting with Settings.
- FIGURE 1-10: Your Pinterest home feed.
- FIGURE 1-11: The public view of your Pinterest profile.
- FIGURE 1-12: All of the cupcake-related boards.
- FIGURE 1-13: The Create a Pin page.
- FIGURE 1-14: Use the search function to find accounts to follow.
- FIGURE 1-15: A gif Pin to be posted to Pinterest the next day.
- FIGURE 1-16: A sample pop-up created with MiloTree.

FIGURE 1-17: PINGROUPIE search results of a number of boards you could follow.

FIGURE 1-18: A graphic created using one of Crello's templates.

#### **Book 7 Chapter 2**

FIGURE 2-1: Sign up to use Snapchat.

FIGURE 2-2: Type your name.

FIGURE 2-3: Your account page.

FIGURE 2-4: A boy or a girl?

FIGURE 2-5: My Bitmoji says hi to your Bitmoji!

FIGURE 2-6: The Snap screen is where you take photos or video or access Chat an...

FIGURE 2-7: Use your Snap code to add followers.

FIGURE 2-8: Add some witty text to your Snap here!

FIGURE 2-9: I can see that one person viewed my story.

FIGURE 2-10: Click Submit Now to get started creating your ondemand geofilter.

#### **Book 7 Chapter 3**

FIGURE 3-1: Use Facebook or your email address to create an Instagram account.

FIGURE 3-2: The Settings screen.

FIGURE 3-3: Are you a Creator or a Business?

FIGURE 3-4: Decide whether or not you want to connect your business' Facebook p...

FIGURE 3-5: Instagram suggests I follow these accounts based on my business.

FIGURE 3-6: Searching for IGTV creators to follow.

FIGURE 3-7: See anything you like? In the Shop section you can find all types o...

FIGURE 3-8: Take a moment for yourself and peruse the different well-being guid...

FIGURE 3-9: Instagram comes with a variety of filters you can use to enhance yo...

FIGURE 3-10: Capture their attention with your caption.

FIGURE 3-11: My first post is making me hungry!

FIGURE 3-12: This is where you adjust notifications for Posts, Stories, and Com...

FIGURE 3-13: The Field & Main chef working hard in the kitchen.

FIGURE 3-14: Ingredients straight from the garden!

FIGURE 3-15: Everyone meet Julie! She's Field & Main's newest team member!

FIGURE 3-16: This is where you'll start your Instagram Live broadcast.

FIGURE 3-17: If you selected to make your broadcast into a fundraiser, you'll s...

FIGURE 3-18: And we're live!

#### **Book 7 Chapter 4**

FIGURE 4-1: Select one of these methods to open your TikTok account.

FIGURE 4-2: Make sure you pick a creative username!

FIGURE 4-3: Welcome to your new profile!

FIGURE 4-4: The search results when you type cupcakes.

FIGURE 4-5: The different actions you can take on a TikTok video.

FIGURE 4-6: It's time to get creative!

#### **Book 8 Chapter 1**

FIGURE 1-1: The zoo of social media sites is vast. Your time, however, is limit...

FIGURE 1-2: Factor in relative market share, using data such as that from StatC...

<u>FIGURE 1-3: Somebody's Mother's Chocolate Sauce generates</u> traffic to its websit...

#### **Book 8 Chapter 2**

FIGURE 2-1: PatentPlaques.com uses the business directory on Spoke to promote i...

FIGURE 2-2: MommySavers is an example of a demographically targeted social netw...

<u>FIGURE 2-3: The Karen Martin Group uses SlideShare to establish credibility, ex...</u>

FIGURE 2-4: Selecting the *Near Me* option to find nearby places (left); then com...

FIGURE 2-5: A Meetup search for small-business activities near Denver produces ...

#### **Book 8 Chapter 3**

FIGURE 3-1: Spotify offers a variety of advertising options for brands.

FIGURE 3-2: An easy-to-use blogging platform, Tumblr offers another route for b...

FIGURE 3-3: Showcase your brand's talent and creative side with Vimeo.

#### **Book 8 Chapter 4**

FIGURE 4-1: A newsletter service such as Mailchimp gives you the tools you need...

#### **Book 9 Chapter 1**

FIGURE 1-1: A typical Google Analytics dashboard displays key web statistics.

FIGURE 1-2: A HubSpot page showing details about social media activity.

FIGURE 1-3: Bitly offers several displays for traffic statistics.

FIGURE 1-4: A sample conversion funnel for Google Analytics.

FIGURE 1-5: The Social section of Google Analytics makes it easy to collect and...

FIGURE 1-6: The Social Users Flow page displays the path taken by visitors who ...

#### **Book 9 Chapter 2**

FIGURE 2-1: Typepad stats (top) for the blog run by former New Mexico State Sen...

FIGURE 2-2: Viewing statistics for YouTube videos.

FIGURE 2-3: A plethora of metrics to gauge the performance of your video conten...

FIGURE 2-4: Basic statistics on Pins and followers were visible to everyone who...

FIGURE 2-5: Access Pinterest Analytics from the menu bar on your business Profi...

FIGURE 2-6: Pinterest's analytics provide valuable information about users and ...

FIGURE 2-7: Gain more insights into your Pinterest audience.

#### **Book 9 Chapter 3**

FIGURE 3-1: Referrers from social media are accessible through Google Analytics...

<u>FIGURE 3-2: The Twitter Analytics dashboard displays tweet activity.</u>

FIGURE 3-3: Individual tweet metrics.

FIGURE 3-4: You can track all these activity types by adding columns to your Tw...

FIGURE 3-5: Analytic programs such as Foller.me can help you understand the val...

<u>FIGURE 3-6: You can monitor retweets, favorites, mentions, and replies from the...</u>

#### **Book 9 Chapter 4**

FIGURE 4-1: The Insights Dashboard Overview page provides basic traffic, conten...

FIGURE 4-2: The pop-up window for exporting Insights.

FIGURE 4-3: Take advantage of the Pages to Watch feature to keep tabs on your c...

FIGURE 4-4: The actions people took on your page.

FIGURE 4-5: The Reach detail page.

FIGURE 4-6: The Post Engagement detail page.

#### **Book 9 Chapter 5**

FIGURE 5-1: Social Plugins statistics show how your share buttons perform.

FIGURE 5-2: LinkedIn offers analytical detail for Visitors.

FIGURE 5-3: Get a plethora of details about your updates here.

FIGURE 5-4: Clicking the drop-down menu opens up seven different metrics to vie...

FIGURE 5-5: LinkedIn offers analytical detail for Followers.

#### **Book 9 Chapter 6**

FIGURE 6-1: Facebook's Insights analytics tool displays Facebook metrics over a...

FIGURE 6-2: Google Analytics showing social network referrals.

FIGURE 6-3: You can easily track results for non-Ads campaigns in Google Analyt...

FIGURE 6-4: Google Analytics displays Social Value in chart and linear forms as...

#### **Book 9 Chapter 7**